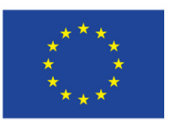

EVROPSKÁ UNIE<br>Evropské strukturální a investiční fondy<br>Operační program Výzkum, vývoj a vzdělávání

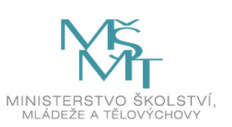

# Moduly

PDF verze iMetodiky Využití modulů při modernizaci ŠVP SOV

kolektiv autorů

# Obsah

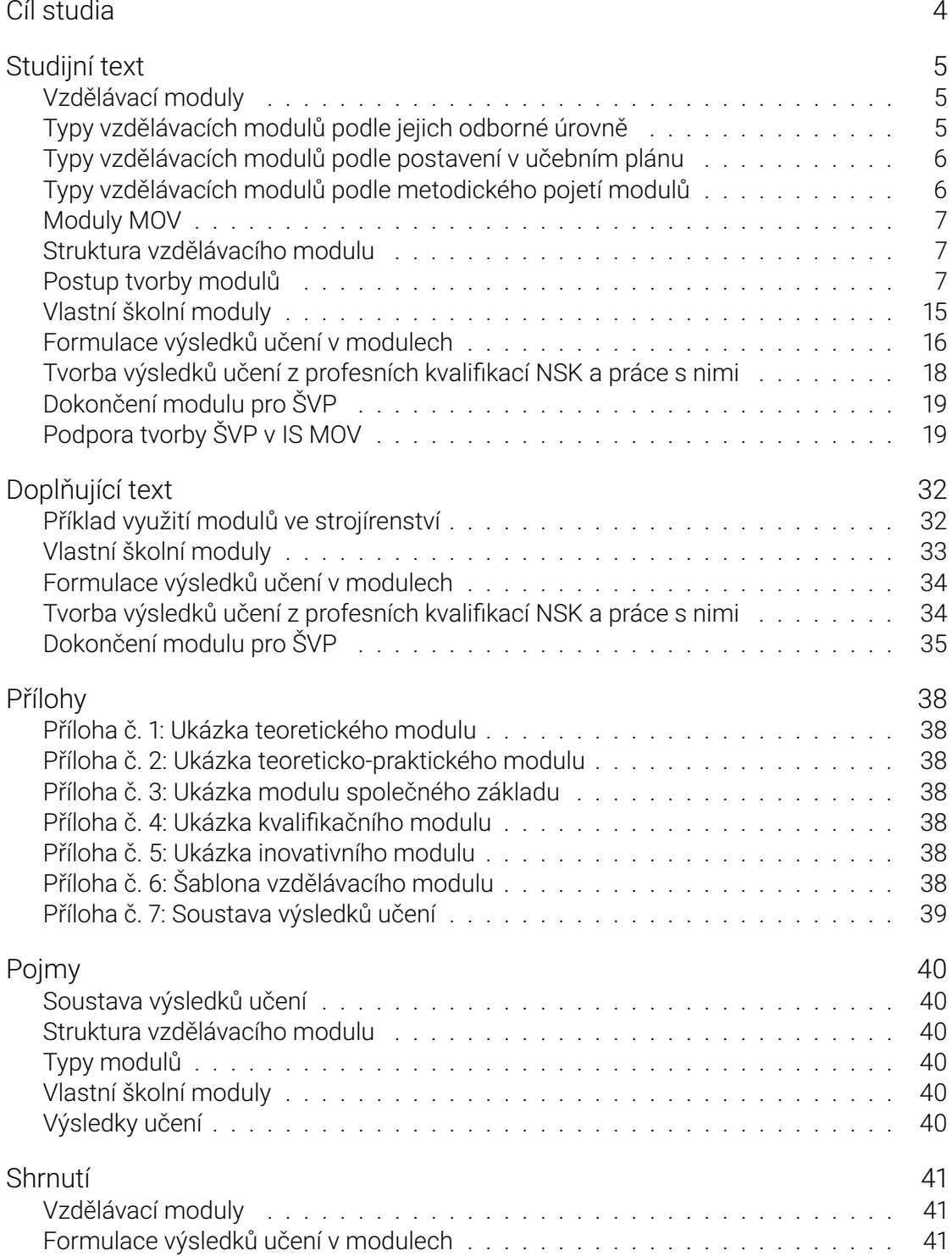

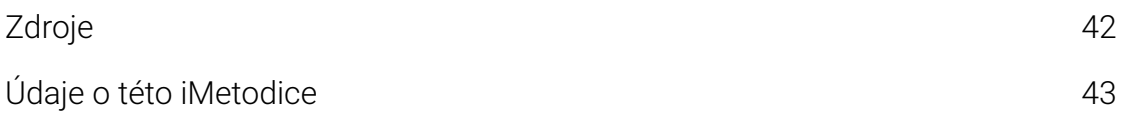

# <span id="page-3-0"></span>Cíl studia

Cílem této kapitoly je naučit se konstruovat moduly, případně upravovat moduly vzniklé v rámci projektu MOV.

# Studijní text

- <span id="page-4-0"></span>• Vzdělávací moduly
- Typy vzdělávacích modulů podle jejich odborné úrovně
- Typy vzdělávacích modulů podle postavení v učebním plánu
- Typy vzdělávacích modulů podle metodického pojetí modulů
- [Moduly MOV](#page-4-3)
- [Struktura vzdělávacího modulu](#page-4-4)
- [Postup tvorby modulů](#page-4-5)
- [Vlastní školní moduly](#page-5-2)
- [Formulace vý](#page-5-3)sledků učení v modulech
- [Tvorba výsledků učení z profesn](#page-6-3)ích kvalifikací NSK a práce s nimi
- [Dokončení modulu pro](#page-6-4) ŠVP
- [Podpora tvorby ŠVP v](#page-13-0) [IS MOV](#page-15-1)

## Vz[dělávací moduly](#page-18-3)

<span id="page-4-3"></span><span id="page-4-1"></span>Vzdělávací modul je obsahově ucelená část vzdělávání (vzdělávací jednotka), která má jasně definované vzdělávací cíle, obsah a výstupy včetně jejich ověření a hodnocení.

## [Typy vzdělá](#page-39-6)vacích modulů podle jejich odborné úrovně

<span id="page-4-4"></span><span id="page-4-2"></span>Moduly základní vycházejí z výsledků učení stanovených v RVP a také ve společném odborném základu pro příslušný obor vzdělání nebo příbuzné obory vzdělání.

Moduly kvalifikační jsou koncipovány na základě profesních kvalifikací NSK a očekávané [výsledky učení vy](#page-37-7)cházejí z kompetencí (odborných způsobilostí) z příslušné profesní kvalifikace Moduly kvalifikační, profilující, specializační, rozšiřující – orientují odborné vzdělávání v oboru (ŠVP) směrem k určité oblasti činnosti (odbornému zaměření, kvalifikaci), [např. u široce konci](#page-37-8)povaného RVP.

Moduly inovativní vycházejí z požadavků praxe, nesou inovativní prvky, reagují na vývoj v oboru. Mohou mít podobu profilujícího, specializačního, doplňujícího či rozšiřujícího modulu.

[Příloha 3 Ukázka m](#page-37-9)odulu společného základu

Příloha 4 Ukázka kvalifikačního modulu

<span id="page-4-5"></span>[Příloha 5 Ukázka inovativního modulu](#page-37-7)

## Typy vzdělávacích modulů podle postavení v učebním plánu

#### <span id="page-5-0"></span>Povinné

• zahrnují veškeré základní učivo, jejich absolvování je povinné pro všechny žáky

#### Volitelné

• nabídka žákům je podle jejich zájmu; žák si musí zvolit určitý počet modulů v rozsahu stanoveném v učebním plánu ŠVP; jsou součástí základní povinné výuky

#### Nepovinné

• nabídka žákům nad rámec povinné výuky

## <span id="page-5-2"></span>Typy vzdělávacích modulů podle metodického pojetí modulů

#### <span id="page-5-1"></span>Teoretické

• zaměřené pouze nebo převážně na osvojení vědomostí a procesů jejich aplikace; mohou být dále členěny na obecně teoretické a profesně teoretické

#### [Praktické](#page-37-10)

• zaměřené jednoznačně nebo převážně na osvojení psychomotorických dovedností, např. obsluha nebo oprava strojů a zařízení (soustružení), odborný výcvik, učební a odborná praxe, laboratorní cvičení, praktická měření, ošetřovatelství, práce s ICT; v oblasti obecných kompetencí se může jednat např. o osobnostní výchovu, nácvik sociálně komunikativních dovedností, konverzace v cizím jazyce, první pomoc

#### Teoreticko-praktické

• integrují osvojování nezbytných vědomostí a dovedností; teorie se prolíná s nácvikem dovedností (kognitivních, psychomotorických, klíčových) a jejich aplikace pro[bíhá při řešení k](#page-37-11)onkrétních (učebních, nebo reálných) situací a problémů; v těchto modulech se také uvádějí proporce (podíl) teorie a nácviku

#### Příloha 1 Ukázka teoretického modulu

<span id="page-5-3"></span>Příloha 2 Ukázka teoreticko-praktického modulu

# Moduly MOV

<span id="page-6-0"></span>Moduly vytvořené v projektu MOV vznikly ve spolupráci členů pracovních skupin. Každý modul byl zpracován autorem, připomínkován a doplňován dalšími členy pracovní skupiny a také zástupcem zaměstnavatelů. Metodicky by upravován a posuzován expertem NÚV, který pracovní skupiny a jejich činnost řídil, následně také metodikem. Jednotlivé moduly poté prošly procesem druhého stupně hodnocení kvality, tzn. byly posouzeny dvěma oponenty z praxe (Česká školní inspekce, nominace z CZESHA – školy), následovalo interní schválení hodnotící komisí a v poslední fázi ještě interním oponentním panelem. Proto moduly MOV mohou sloužit jako dobrý základ pro využití ve školách v těch oborech vzdělání, které byly v projektu přímo zařazeny, nebo mohou školy moduly využívat po případných úpravách.

# Struktura vzdělávacího modulu

<span id="page-6-3"></span><span id="page-6-1"></span>Bez ohledu na zvolený přístup k uplatnění modulů ve školním vzdělávacím programu je nutné dodržovat závaznou strukturu modulů, která je shodná pro všechny moduly.

Šablona vzdělávacího modulu se nachází v příloze.

#### Ukázky modulů pro inspira[ci](#page-39-7)

- Prodej zboží
- [Peněžní deník pro plátce](#page-37-12) DPH
- Ovoce a ovocné výrobky
- Anatomie a fyziologie hospodářských zvířat
- [Polygrafická](https://mov.nuv.cz/mov/educational_modules/230) [výroba](https://mov.nuv.cz/mov/educational_modules/67)

Příloh[a 6 Šablona vzdělávacího](https://mov.nuv.cz/mov/educational_modules/622) modulu

## [Postup tvorby modulů](#page-37-12)

<span id="page-6-4"></span><span id="page-6-2"></span>Každý modul se skládá ze tří základních částí: vstupní části, jádra modulu a výstupní části.

### Vstupní část

Vstupní část poskytuje základní identifikační údaje a přehlednou a stručnou informaci o daném modulu:

Název modulu se formuluje stručně, název musí korespondovat s obsahem modulu. V případě kvalifikačního modulu může být totožný s názvem profesní kvalifikace (např. Expedient velkoobchodu, Skladník).

Pokud existuje modul s podobnou problematikou, ale liší se výsledky učení s ohledem na kategorii oboru vzdělání, pro kterou je určen, je třeba názvy modulů odlišit. Např. modul Složení těla zvířat (pro obor vzdělání kategorie H) a Anatomie hospodářských zvířat (pro obor vzdělání kategorie M). V případě nutnosti shodných názvů modulů u různých kategorií oborů vzdělání se názvy rozliší doplněním kategorie za název modulu. Např. modul Vrtání (E) a modul Vrtání (H).

Kód modulu umožňuje snadnou orientaci a jednoznačnou identifikaci modulů.

Kategorie dosaženého vzdělání, pro kterou lze modul využít. Pokud je modul určen pro obor vzdělání s výučním listem, bude označena varianta s kategorií E nebo H, pro obor vzdělání s maturitní zkouškou L0 nebo M.

Skupina oborů vzdělání vychází z klasifikace KKOV a odpovídá prvnímu dvojčíslí v kódu oboru vzdělání.

#### Ukázka skupiny oborů vzdělání

- 41 Zemědělství a lesnictví
- $66 Ohchod$
- 29 Potravinářství a potravinářská chemie

#### Obor vzdělání / obory vzdělání

#### Ukázka oboru vzdělání / oborů vzdělání

- 41-41-M/01 Agropodnikání
- 66-51-H/01 Prodavač
- 29-51-E/01 Potravinářská výroba

Typ modulu vychází z charakteru modulu. Rozlišují se moduly všeobecné nebo odborné, odborné se dále dělí na odborné praktické, odborné teoretické, odborné teoretickopraktické. V případě, že bude modul využíván ve více oborech vzdělání a bude mít průřezový charakter, je třeba zaškrtnout zároveň i odborný průřezový. Všechny kvalifikační moduly, které vycházejí z profesních kvalifikací, musí mít vyznačenou vazbu na profesní kvalifikaci NSK.

Platnost modulu se označí datem, od něhož je modul platný, např. od 1. září 2020.

Vstupní požadavky vymezují požadovanou úroveň vstupních znalostí a dovedností, které jsou předpokladem pro úspěšné vzdělávání v daném modulu. Doporučujeme zde vyjmenovat moduly, které je třeba absolvovat před zahájením výuky tohoto modulu. Neuvádějí se výsledky učení modulu, ale požadavky, které musí být splněny před absolvováním modulu – např. názvy modulů, které je třeba absolvovat před tímto modulem, nebo jiné požadavky. Pokud to není nutné, vstupní požadavky neuvádíme.

### Jádro modulu

Jádro modulu je nejdůležitější částí kvalifikačního modulu. Vypovídá o cílovém zaměření a obsahu modulu, strategiích a učebních činnostech žáka, které společně vedou ke splnění požadovaných očekávaných výsledků učení. Jádro modulu tvoří:

Charakteristika modulu stručně a výstižně vysvětluje didaktické cíle a přínos modulu k profilu absolventa. Důležitým prvkem je uvedení vazby na konkrétní profesní kvalifikaci či kvalifikace.

#### Ukázka charakteristiky modulu

V rámci výuky kvalifikačního modulu žák získá informace o různých možnostech dopravy, o zařízení ve skladech a skladových technologiích používaných při vychystávání zboží a kompletaci a expedici zboží a bude připraven pro složení zkoušky z profesní kvalifikace 66-010-M Expedient velkoobchodu.

Očekávané výsledky učení vycházejí z výsledků vzdělávání uvedených v aktualizovaných rámcových vzdělávacích programech a ze společných odborných základů, které byly definovány v rámci projektu MOV. Je vhodné pod tyto obecněji formulované výsledky učení definovat konkrétní výsledky učení pro daný modul. Výsledky učení formulujeme z pozice žáka a v[yužíváme aktivn](#page-39-8)í slovesa, která nám umožní ověření, zda žák modul úspěšně absolvoval. Pravidla pro formulaci výsledků učení jsou k dispozici v příručce Definování, formulování a používání výsledků učení, kterou vydalo v roce 2017 Evropské středisko pro rozvoj odborného vzdělávání (Cedefop), a také v metodikách MOV.

Kvalifikační moduly (moduly zařazené v projektu MOV do klíčové aktivity 4) [zahrnují vý](http://www.nuv.cz/file/3403_1_1)[čet stěžejních kompetencí, jejichž formu](http://www.nuv.cz/file/3403_1_1)lace vycházejí přímo z názvů kompetencí (odborných způsobilostí) u příslušné profesní kvalifikace nebo je formulujeme s využitím aktivních sloves, z pozice žáka, na základě kompetencí a případně i kritérií z příslušné profesní kvalifikace. U oborů vzdělání, které jsou zařazeny v projektu MOV, je možné využít již připravené výsledky učení ze soustavy výsledků učení, která vznikla transformací NSK do počátečního vzdělávání.

#### Ukázka tvorby očekávaných výsledků učení formulovaných na základě příslušné profesní kvalifikace

Očekávané výsledky učení vycházejí z kompetencí definovaných v profesní kvalifikaci Expedient velkoobchodu (kód: 66-010-M):

- vychystávání zboží, expedování kusových a vozových zásilek
- kompletace a vybavování zásilek průvodní dokumentací pro odběratele, přepravce a celní a jiné orgány
- vedení požadovaných evidencí a dokladů v rámci velkoobchodu

#### Ukázka tvorby očekávaných výsledků učení formulovaných z pozice žáka na základě příslušné PK

Očekávané výsledky učení vycházejí z profesní kvalifikace Skladník (kód:66-002-H):

- posoudí kvalitu zboží při jeho příjmu od dodavatele
- vede evidenci o pohybu zásob a připraví podklady pro objednávku
- provede inventarizaci podle zadaných postupů a kritérií
- vyskladní zboží zákazníkovi
- vyplní dokumentaci spojenou s prodejem a odběrem zboží
- předvede balení zboží způsobem odpovídajícím druhu a vlastnostem zboží
- provede přejímku zásob
- vyhotoví a eviduje doklady spojené s manipulací zásob
- manipuluje se strojovým zařízením a přístroji v obchodně provozní jednotce
- pracuje s příslušnou oborovou legislativou

#### Ukázka tvorby očekávaných výsledků učení formulovaných na základě příslušného RVP

Očekávané výsledky učení vychází z RVP pro obor vzdělání 29-51-E/01 Potravinářská výroba a 29-51-E/01 Potravinářské práce:

- popíše vlastnosti, způsoby skladování, význam a využití surovin rostlinného a živočišného původu
- u vybraných surovin a potravin popíše způsoby úpravy (např. kakaa, mléka, smetany) a vysvětlí princip výroby (např. mouky, cukru, škrobu, čokolády, ovocných výrobků, tuků, sýrů, vajec)
- provádí senzorické hodnocení surovin a vyjmenuje faktory ovlivňující jejich jakost
- vyjmenuje zásady skladování různých druhů potravinářských surovin
- vysvětlí způsoby přípravy surovin pro technologické zpracování

Žák:

- uvede charakteristiku mléka, jeho složení a určí jakostní znaky mléka
- vysvětlí mlékárenské a kuchyňské ošetření mléka
- uvede druhy mléka podle úpravy, původu a zpracování
- vyjmenuje mlékárenské výrobky a uvede u nich druh, výrobu, použití, význam, doplní význam mléčných výrobků pro výživu jednotlivých věkových skupin
- definuje skladování mléka a mléčných výrobků
- popíše vady mléka a mléčných výrobků
- uvede charakteristiku vajec, význam vajec v lidské stravě, složení vajec, vymezí jakostní znaky vajec
- vyjmenuje základní druhy vajec
- určí na obalovém materiálu základní popis vajec
- charakterizuje stravitelnost vajec
- vyjmenuje způsoby konzervace vajec
- popíše skladovací podmínky vajec
- vymezí základní použití vajec
- charakterizuje vaječné výrobky melanž, vaječná hmota sušená, zmrazené a kombinované vaječné výrobky
- popíše vady u vajec, vyjmenuje možné nákazy z vajec

Obsah vzdělávání zahrnuje výčet učiva potřebný k dosažení očekávaných výsledků učení.

Očekávané výsledky učení a obsah vzdělávání musí být v souladu.

#### Ukázka tvorby obsahu vzdělávání

- Funkce a druhy skladů, skladové operace
- Distribuční centra
- Zařízení ve skladech
- Skladové technologie a skladovací systémy

Učební činnosti žáků a strategie výuky směřují k dosažení konkrétně uvedených očekávaných výsledků učení a jejich volba musí odpovídat studijním předpokladům žáků a také kategorii oboru vzdělání, pro kterou je modul připravován (E, H, M, L0). Zde se uvádějí preferované metody a formy výuky, zaměříme se na návrh vhodných učebních činností žáků, které povedou ke zvládnutí očekávaných výsledků učení.

#### Ukázka strategie výuky a učebních činností ve vazbě na výsledky učení vycházející z příslušných kompetencí NSK

#### Strategie výuky

Metody slovní:

- monologické metody (popis, vysvětlování, výklad)
- dialogické metody (rozhovor, diskuse)
- metody práce s učebnicí, knihou, odborným časopisem

#### Metody praktické:

• aplikace teoretických poznatků na praktických příkladech s odbornou podporou učitele

Činnosti žáka ve vazbě na výsledky učení: Vychystávání zboží, expedování kusových a vozových zásilek

- žák v rámci teoretické výuky:
	- **–** vyjmenuje funkce velkoobchodních skladů a výhody distribučních center
	- **–** rozliší různé skladovací systémy
	- **–** vysvětlí pojmy "výkon" a "kapacita skladů"
	- **–** rozliší různé druhy regálů a manipulační techniky
	- **–** rozhodne se pro individuální nebo hromadné vychystávání zboží z hlediska vyšší efektivnosti
	- **–** vysvětlí princip a význam metodiky FIFO
- žák v rámci praktické výuky:
	- **–** vychystává zboží podle metody FIFO za použití manipulační techniky
	- **–** pomocí manipulační techniky ukládá zboží na paletu
	- **–** připravuje zásilku k expedici fixuje zboží na paletě vhodným obalem

#### Ukázka strategie výuky a učebních činností ve vazbě na výsledky učení vycházející z RVP

Ve výuce se doporučuje kombinovat níže uvedené metody výuky:

- a. Metody slovní:
	- Monologické metody (popis, vysvětlování, výklad)
	- Dialogické metody (rozhovor, diskuse)
- b. Metody názorně demonstrační:
	- Předvádění (a opakování žáků po učiteli)
	- Projekce
- c. Metody praktické:
	- Nácvik pracovních dovedností

#### Výsledek učení: vysvětlí význam programu Adobe InDesign a jeho uplatnění v praxi

- žák je seznámen s významem programu a jeho využitím v praxi
- žák si osvojí ovládání a části programu (pracovní plocha, panel nástrojů apod.)

#### Výsledek učení: používá základní nástroje a přednastaví program podle potřeby

- žák pracuje s předpřipraveným dokumentem v grafickém programu, kde se seznámí se základním ovládáním a orientací
- žák napodobuje práci učitele a používá základní nástroje
- žák upraví rozvržení pracovní plochy a uloží si její přednastavení

#### Výsledek učení: vytváří a nastavuje nové dokumenty, definuje spadávku

• žák nastaví nový dokument a definuje spadávku

#### Výsledek učení: používá tabulátory a tabulky, vytváří a používá odstavcové, znakové i objektové styly a vzorník barev

- žák vytváří jednotlivé grafické úlohy (sudoku, křížovka, časopis) spolu s učitelem
- žák vytváří jednotlivé grafické úlohy samostatně

#### Výsledek učení: sloučí data (personalizuje) z databáze, kterou připraví pomocí programu Microsoft Excel nebo Libre Office (Open Office)

- žák vytváří jednotlivé grafické úlohy (vizitka, pozvánka, vstupenka) spolu s učitelem
- žák vytváří jednotlivé grafické úlohy samostatně

#### Výsledek učení: zalomí strany dokumentu pomocí textových rámečků, vzorů a typografických nástrojů

- žák vytváří jednotlivé grafické úlohy (časopis) spolu s učitelem
- žák respektuje typografická pravidla
- žák vytváří jednotlivé grafické úlohy samostatně

#### Výsledek učení: vloží obrázky, nastaví obtékání textu, využívá nástroj Krok a opakovat

- žák vytváří jednotlivé grafické úlohy (pexeso, časopis) spolu s učitelem
- žák vytváří jednotlivé grafické úlohy samostatně

Výsledky učení: používá automatické funkce programu InDesign: Číslování stran, Průběžné záhlaví, Hledat a nahradit a opraví text automaticky pomocí plug-inu TypoSkript

- žák vytváří jednotlivé grafické úlohy (časopis) spolu s učitelem
- žák používá plug-in TypoSkript
- žák vytváří jednotlivé grafické úlohy samostatně

#### Výsledky učení: používá nejčastější klávesové zkratky

• žák postupně spolu s nástroji používá klávesové zkratky

#### Výsledky učení: vytvoří PDF soubor určený pro tisk

• žák definuje parametry exportu tiskového PDF souboru pro každou samostatnou úlohu

Zařazení do učebního plánu, ročník. Je třeba uvést doporučení k zařazení do učebního plánu v závislosti na oboru vzdělání / kategorii dosaženého vzdělání. Pokud bude zachována výuka v předmětovém uspořádání, bude zde uveden příslušný vyučovací předmět a ročník, pro který je modul doporučen k využití.

### Výstupní část

Výstupní část modulu popisuje způsob ověřování plánovaných výsledků učení a hodnocení výkonu žáka. Přispívá se tím k vyšší objektivitě hodnocení a informovanosti o průběhu vzdělávání v modulu.

Způsob ověřování dosažených výsledků zahrnuje metody a formy, které budou pro ověřování a hodnocení použity. Na jejich základě učitel posuzuje, zda žák kritéria hodnocení splnil. Metody mohou být různé: zkoušení (ústní, písemné, praktické), rozhovor, didaktické testy, vypracování a obhajoba práce (např. ročníkové, seminární, žákovského projektu), pozorování činnosti žáka, zhodnocení kvality produktu, sebehodnocení, hodnocení týmové…

Při sestavování způsobu ověřování je důležitým faktorem zvýšení objektivizace hodnocení vůči jednotlivým žákům, zejména pak k žákům se speciálními vzdělávacími potřebami, výsledkem by mělo být využívání co nejširšího repertoáru metod hodnocení (pokud je to ve vztahu k jednotlivým výsledkům učení možné).

Dále se uvádí forma vyjádření hodnocení (známkou, slovně, bodově, procentuálně aj.), u bodového nebo procentuálního hodnocení se uvádí i přepočet dílčích hodnocení na celkové hodnocení a klasifikaci. Při hodnocení známkou je důležité stanovit kritéria pro jednotlivé stupně klasifikace, a to i ve vazbě na klasifikační řád školy.

#### Ukázka způsobu ověřování dosažených výsledků

Ústní zkoušení: probíhá v rámci teoretického vyučování. Hodnotí se využívání odborné technologie, odborná správnost odpovědí a schopnost aplikace teoretických poznatků do praxe. Zkoušení se týká uvedených témat:

• charakteristika dokladů k zajištění a přípravě zakázky,

- základní postup práce a obsluhy se skladovací technikou,
- průvodní doklady k expedovaným zásilkám,
- expediční reklamace zboží a služeb.

Praktické zkoušení: probíhá v rámci odborného výcviku v případě oboru vzdělání kategorie H, nebo v rámci výuky odborné praxe. Ověřovány jsou především praktické dovednosti formou praktického předvedení žáky. Důraz je kladen na odbornou správnost a samostatnost.

Kritéria hodnocení jsou důležitá pro posouzení toho, zda bylo dosaženo celkového záměru vzdělávacího modulu. Vyplývají z očekávaných výsledků učení a popisují, jak se přesvědčit, že jim výkon žáka odpovídá. Zaměřují se na požadovanou kvalitu a úroveň stanovených výsledků a jsou formulována tak, aby umožnila jejich ověření. V kvalifikačních modulech lze převzít text kritérií hodnocení z hodnoticího standardu příslušné profesní kvalifikace. Doporučujeme pro každý očekávaný výsledek učení stanovit 2 až 4 kritéria pro jeho ověření, popř. uvést i podíl (váhu) jednotlivých kritérií na celkovém hodnocení, a tím určit způsob stanovení výsledné známky.

#### Ukázka tvorby kritérií hodnocení

#### Kritéria hodnocení vycházejí z hodnoticího standardu profesní kvalifikace Expedient velkoobchodu.

V rámci teoretické výuky:

- žák zkontroluje úplnost vystavených dokladů k zajištění a přípravě zakázky (hodnotí se správné vysvětlení vystavených dokladů z hlediska formální a věcné správnosti, rozsah znalostí a samostatnost při prezentaci výstupů)
- žák sestaví požadovanou zakázku na základě vychystávacího listu při dodržení principu paletizace zboží (hodnotí se správnost zdůvodnění postupu, samostatnost, prezentace)

Doporučená literatura obsahuje seznam základních učebnic či učebnice a další zdroje informací, které přímo souvisejí se stanoveným obsahem modulu. Literatura je určena především žákům, proto by měla být pro žáky dostupná a přiměřená. Nezapomínáme uvádět kompletní bibliografické údaje. Je důležité zohlednit nejnovější poznatky v oboru a vyučovacím předmětu. Doporučujeme vygenerovat si citaci např. s použitím webu www.citace.com. Služba respektuje aktuální verzi normy ČSN ISO 690.

#### Ukázka citací

OUDOVÁ, Alena. Logistika: základy logistiky. Kralice na Hané: Computer Media, 2013. ISBN [978-80-7402-149](https://www.citace.com/)-7.

<span id="page-13-0"></span>Ve výše uvedeném popisu jednotlivých částí kvalifikačního modulu jsme se snažili ukázat provázanost jeho jednotlivých částí na příkladech z kvalifikačních modulů Expedient velkoobchodu a Skladník.

# Vlastní školní moduly

<span id="page-14-0"></span>Jestliže jsme se rozhodli zařadit a využívat moduly při tvorbě ŠVP a následně pak ve výuce daného vzdělávacího programu, je třeba dodržet základní pravidla pro tvorbu modulárního vzdělávacího programu, pro tvorbu vlastního výukového modulu i pro stanovení očekávaných výsledků učení.

### Příprava implementace modulů [do školního vzdělávacíh](#page-39-9)o programu

Vždy musí být zohledněna specifika všeobecného a odborného vzdělávání včetně praktického vyučování. Přesto existuje řada možností, jak předmětový a modulární přístup účelně kombinovat tak, aby výsledkem byl fungující vzdělávací systém v podmínkách konkrétní školy.

Při začleňování modulů do školních vzdělávacích programů lze využít modulů zpracovaných v rámci projektu MOV zejména v následujících modelových situacích:

- a. úplným převzetím modulů MOV v oblasti všeobecného i odborného vzdělávání (celomodulárně uspořádaný ŠVP);
- b. úplným převzetím modulů MOV v oblasti odborného vzdělávání, všeobecné vzdělávání zůstává uspořádáno předmětově;
- c. úplným převzetím vytvořených modulů MOV v oblasti všeobecného vzdělávání, celé odborné vzdělávání zůstává uspořádáno předmětově;
- d. úplným převzetím vytvořených modulů MOV v oblasti všeobecného vzdělávání, odborné vzdělávání zůstává uspořádáno předmětově s výjimkou praktického vyučování / odborného výcviku / odborné praxe;
- e. úplným převzetím modulů MOV v oblasti praktického vyučování / odborného výcviku / odborné praxe, teoretické odborné i všeobecné vzdělávání zůstává uspořádáno předmětově;
- f. částečným převzetím vytvořených libovolných modulů MOV a jejich implementací do stávajícího ŠVP;
- g. kombinací částečného převzetí modulů MOV a školou upravených modulů MOV v jakémkoli rozsahu;
- h. školou upravenými moduly, které vzniknou úpravou modulů MOV, ve školou stanoveném rozsahu;
- i. kombinací částečného převzetí modulů MOV, školami upravených modulů MOV a školami samostatně zpracovaných modulů v jakýchkoli kombinacích;
- j. školou vytvořenými moduly, kdy role modulů MOV je pouze inspirativní;
- k. školou vytvořenými moduly vlastní koncepce (včetně vlastní koncepce schématu modulárního pokrytí;
- l. školou vytvořenými moduly s propojením všeobecného a odborného vzdělávání.

### Celomodulární uspořádání ŠVP

Schéma pokrytí vzdělávacího programu moduly vzniklo v rámci projektu MOV jako jeden z průběžných materiálů, jehož cílem bylo poskytnout vodítko, jaké moduly je třeba vytvořit, aby byly pokryty potřeby daného oboru vzdělání. V dalším vývoji projektu pak toto schéma bylo nahrazeno materiálem, který ze schématu vycházel a který poskytuje ucelenější přehled na modulárně uspořádané ŠVP a obsahuje také tabulky s moduly doporučenými k využití v celomodulárně uspořádaném ŠVP.

# Formulace výsledků učení v modulech

### <span id="page-15-1"></span>Výsledky učení

<span id="page-15-0"></span>Učební dokumenty mohou být významným nástrojem ovlivňujícím kvalitu a způsob vyučování a učení za předpokladu, že budou formulovat základní požadavky v podobě očekávaných výsledků učení žáka místo obsahu jednotlivých předmětů, respektive témat, která má učitel žákům prezentovat. Nejde tedy o cíle vzdělávání definované pro učitele, tj. k čemu má učitel žáky vést, ale o výsledky učení definované pro žáky, tj. co má žák prokázat, že umí, a jak to bude ověřováno.

Stanovení očekávaných výsledků učení žáka je v učebních dokumentech chápáno jako společné pro všechny žáky. Snížení (nebo naopak obohacení) očekávaných výsledků učení pro konkrétní žáky s jednotlivými druhy znevýhodnění (či nadáním) je možné realizovat prostřednictvím definovaných nástrojů (za stávající legislativní úpravy např. individuální vzdělávací plán).

Výsledky učení vyjadřují to, co učící se zná, čemu rozumí a co je schopen po dokončení procesu učení vykonávat. Požadavky na správně formulované výsledky učení musí být vždy vztaženy k žákovi. Pro formulaci výsledků učení platí obecné zásady, které vycházejí z textu Cedefop z roku 2017 (Definování, formulování a používání výsledků učení<sup>1</sup>).

### Popis výkonu žáka

Očekávané výsledky učení se nejlépe vyjadřují jako popis výkonu žáka formou pozorovatelné činnosti. Ideálně se jedná o autentickou činnost, úkol, nikoliv jenom konstatování vědomostí. Ta má být důkazem, že žák dosáhl očekávaného výsledku. Požadovaný výkon se vyjadřuje aktivním slovesem, resp. slovesnou vazbou, ve spojení s předmětem činnosti (řeší kvadratické rovnice, určí způsob zatížení strojní součásti…).

Zvláštní důraz se klade na to, aby použité sloveso bylo pokud možno jednoznačné a činnostní. Proto není vhodné používat slovesa jako "seznámit se", " orientovat se", "mít pře-

<sup>1</sup>Publikace Cedefop Defining, writing and applying learning outcomes: a European handbook (2017) a její český překlad.

hled o", kterým mohou být přikládány různé významy jednotlivými učiteli i žáky nehledě na to, že nevyjadřují pozorovatelnou činnost. Pozor na slovesa "znát" a "umět" – namísto nich je třeba použít činnostní sloveso – zpracovat, nakreslit, omítnout, uvařit apod.

Ne všechna aktivní slovesa jsou však jednoznačná sama o sobě; většina z nich nabývá jednoznačnosti až ve spojení s předmětem činnosti, např. "zkontrolovat". "Zkontrolovat rozměry výrobku" vyžaduje jinou aktivitu než "zkontrolovat správnost výpočtu". Výběr sloves tak následně určuje, čemu se bude učit a jak hodnotit výkon žáků. Výběr vhodných sloves je specifický pro každou vzdělávací oblast.

### Podmínky požadovaného výkonu žáka

Při popisování podmínek požadovaného výkonu jde zejména o:

- rozsah požadovaného výkonu (je-li např. požadovaným výkonem řešení algebraických rovnic, máme na mysli všechny nebo jen některé druhy);
- způsob řešení (může žák zvolit způsob řešení nebo je způsob řešení předepsán);
- pomůcky (jaké nástroje lze používat, např. internet, odbornou literaturu apod.);
- prostředí (učebna, školní dílna, reálná praxe apod.).

### Úroveň požadovaného výkonu žáka

Pokud to dovoluje charakter výsledku učení, je možné kvantitativně nebo kvalitativně vymezit požadovanou úroveň výkonu (co je dost dobré), to je však zpravidla možné spíše až na základě ukázky práce žáků. Aplikace výsledků učení<sup>2</sup> je vlastně otázkou jejich propojení s výukou učitele a vlastním učením. Formulace by měly učitelům pomáhat při výběru a kombinaci vyučovacích metod.

Úkolem učitele je vytvářet pro učení prostředí, které po[dp](#page-16-0)oruje vhodné aktivity k dosažení žádoucích výsledků učení. Klíčovou podmínkou je, aby všechny součásti systému výuky a učení, tj. kurikulum s jeho výsledky učení, používané výukové metody, zdroje podporující učení a hodnotící úkoly a kritéria pro vyhodnocení výsledků učení, byly vzájemně propojeny a podporovaly dosažení zamýšlených výsledků učení. Propojení výsledků učení s výukou a učením spočívá ve spojení abstraktní myšlenky zformulovaného výsledku učení a toho, co učitelé skutečně dělají ve snaze pomoci žákům se učit a co pro to dělají žáci.

### Hodnocení stanovených výsledků učení

Níže uvedená kritéria určují, zda jsou výsledky učení vhodně formulovány.

#### Jasná formulace

<span id="page-16-0"></span><sup>2</sup>Zpravodaj OS, číslo 18 / léto 2018, NÚV, 2018.

Jasné, pokud možno jednoznačné sdělení, co se má žák naučit nebo co má umět dělat po ukončení v daném uzlovém bodu nebo na konci vzdělávání. Formulace nesmí být vágní, nejasná nebo zavádějící, nesmí připouštět víceznačný výklad různými učiteli ani žáky.

#### Měřitelnost, hodnotitelnost

Umožňuje zjistit, zda žák výsledku dosáhl, či nikoliv. V první řadě jde o to, aby výsledek učení bylo možné pozorovat a vyhodnotit. Nemůže to být tedy něco, co se odehrává pouze v "hlavě žáka" – např. porozumění je nutno explicitně prokázat. Výsledky učení by měly mít objektivně hodnotitelnou podobu (písemnou, výrobek apod.), aby hodnocení nebylo závislé pouze na subjektivním posouzení učitelem.

#### Dosažitelnost

Výsledek učení musí být formulován tak, aby byl pro žáky přiměřený, aby ho žáci byli schopni zvládnout. Musí být tedy v souladu s možnostmi – je třeba sledovat optimální vztah mezi očekávanými výsledky učení a dostupnými výukovými prostředky a reálnými podmínkami včetně disponibilních vzdělávacích předpokladů žáků. Očekávané výsledky učení mají být náročné, ale splnitelné.

#### Relevantnost

Musí být proveden výběr naprosto nezbytných očekávaných výsledků učení (nelze zařazovat něco, co by se "mohlo hodit", ale pouze to, co je naprosto nepostradatelné z hlediska uplatnění v osobním, sociálním a profesním životě, tzn. to, co je vztaženo k obecným cílům vzdělávání a ke klíčovým a odborným kompetencím – "jádro"). Je nutno mít stále na paměti marnost snahy zahrnout všechno, co je důležité. Očekávané výsledky učení se budou tedy točit pouze kolem vybraných podstatných otázek, témat a konceptů dané vzdělávací oblasti. V neposlední řadě musí výsledky učení žákům dávat smysl.

#### Časové ukotvení

Výsledky vzdělávání jsou časově ukotveny do uzlových bodů vzdělávání.

### <span id="page-17-0"></span>Tvorba výsledků učení z profesních kvalifikací NSK a práce s nimi

Profesní kvalifikace obsahují kompetence a kritéria hodnocení, která osvědčují zvládnutí příslušné kompetence pro účely zkoušky z profesní kvalifikace prováděné autorizovanou osobou (zkoušejícím). Ve školním vzdělávacím programu je naopak třeba formulovat výsledky učení z pozice žáka.

Proto je nutné posoudit kompetence v dané profesní kvalifikaci z hlediska jejich relevance pro výuku v rámci počátečního vzdělávání. Dále je třeba posoudit jejich kritéria hodnocení a zformulovat očekávané výsledky učení využitelné v ŠVP. Obory vzdělání zařazené v projektu MOV budou mít tuto transformaci kompetencí na výsledky učení již připravenou.

Doporučujeme využít tyto příklady pro obdobné zpracování v dalších oborech vzdělání. Soustava výsledků učení na základě provedené transformace kompetencí NSK je uvedena v příloze. Transformované výsledky učení jsou využívány v projektu MOV pro tvorbu modulů, komplexních úloh a jednotek výsledků učení. Doporučujeme jejich využití při op[timalizaci ŠVP.](#page-38-1)

Příloha 7 Soustava výsledků učení

# [Dokončení modulu pro](#page-38-1) ŠVP

<span id="page-18-2"></span><span id="page-18-0"></span>Na závěr je třeba vytvořený modul zkontrolovat. V doplňujícím textu naleznete návod pro kontrolu modulu ve všech jeho částech po jeho zpracování. Zkontrolujeme tak, zda jsou všechny části modulu správně vyplněny. Důraz klademe zejména tato, aby byly správně provázány všechny části modulu, tedy očekávané výsledky učení (co má žák na konci modulu umět) s učebními činnostmi žáka (jaký[m způsobem se to](#page-34-1) naučí) a způsobem a kritérii hodnocení (jak poznáme, že se to naučil a jak ho za to budeme hodnotit). Ke každému výsledku učení by měla existovat tato vazba.

# Podpora tvorby ŠVP v IS MOV

<span id="page-18-3"></span><span id="page-18-1"></span>Informační systém projektu MOV (IS MOV) nabízí:

- k využití hotové vzdělávací moduly, které vznikly v rámci projektu (viz níže, bod A);
- možnost tvořit vlastní školní vzdělávací moduly v soukromém prostředí (viz níže, bod B);
- vytváření skupin uživatelů, např. několika učitelů v jedné škole při přípravách ŠVP, kteří mohou společně přistupovat ke vzdělávacím modulům, komentovat je či upravovat (viz níže, bod C).

Adresa IS MOV: https://mov.nuv.cz/

### A. Vyhledáv[ání a filtrování h](https://mov.nuv.cz/)otových vzdělávacích modulů

Na hlavní stránce vlevo klikněte na titulek "dlaždice" Vzdělávací moduly.

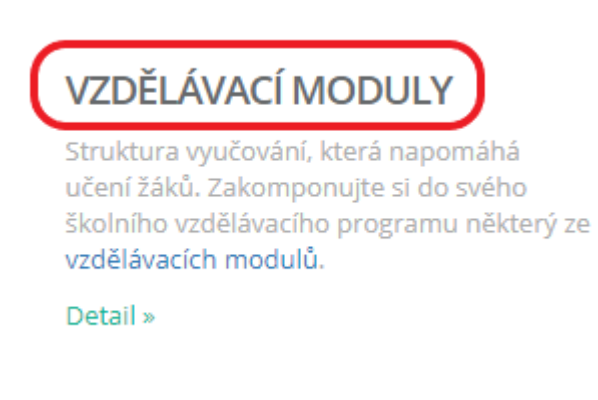

Obrázek 1: Dlaždice Vzdělávací moduly

V hlavním okně se zobrazí seznam 1158 vzdělávacích modulů k volnému použití (licence Creative Commons, CC BY-SA).

#### A1. Fulltextové vyhledávání mezi veřejnými moduly

Vlevo nahoře, vedle levého menu, je pole pro fulltextové vyhledávání.

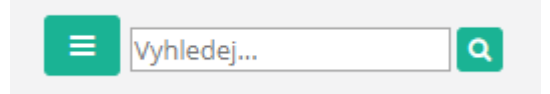

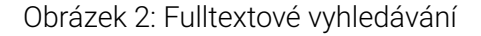

#### A2. Filtrování veřejných vzdělávacích modulů

Nad seznamem modulů najdete čtyři základní filtry. Pro více možností filtrování stiskněte tlačítko "Více filtrů".

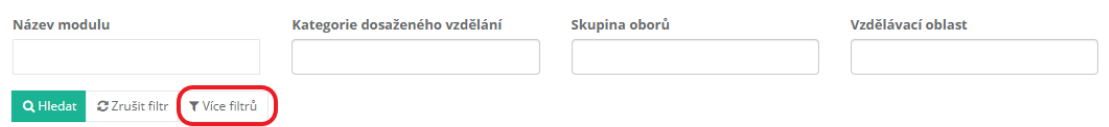

Obrázek 3: Základní filtry a možnost rozšířeného filtrování

#### A3. Seřazení podle abecedy

Kliknutím na název sloupce, např. "Název modulu", lze seřadit seznam modulů abecedně podle daného sloupce vzestupně (A–Z). Dalším kliknutím se seznam seřadí sestupně (Z– A).

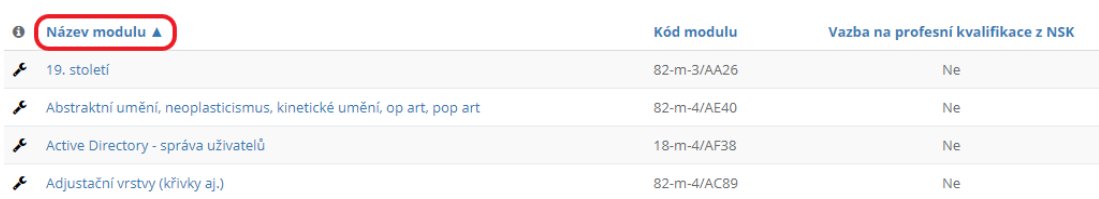

Obrázek 4: Seřadit moduly abecedně podle názvu

Každý modul má svůj kód. Položky kódu mají následující význam:

- číslo skupiny oborů (odborné vzdělávání) / písmenný kód vzdělávací oblasti (všeobecné vzdělávání);
- m = vzdělávací modul (komplexní úlohy mají znak "u");
- úroveň EQF; výstupy projektu MOV vznikaly pro úrovně 2, 3 a 4, tedy pro kategorie dosaženého vzdělání E (2, 3), H (3), M (4) a L0 (4);
- za lomítkem je unikátní ID daného dokumentu.

Po kliknutí na název vybraného modulu se modul otevře v detailním zobrazení.

Případně lze pouze najet myší nad název a zobrazí se charakteristika daného vzdělávacího modulu.

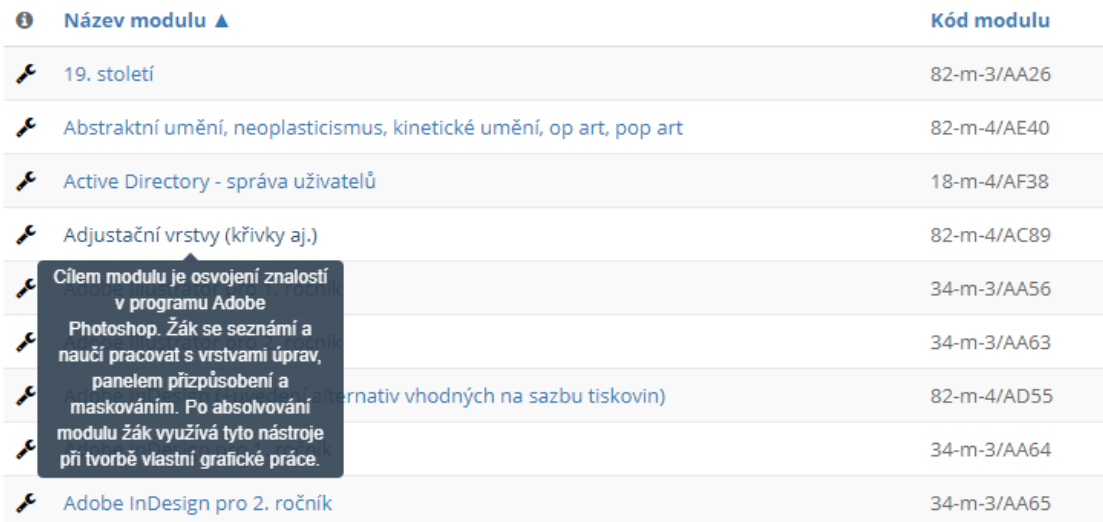

Obrázek 5: Při najetí myší nad název modulu se zobrazí charakteristika daného modulu

#### A4. Export vzdělávacího modulu

Vzdělávací moduly lze exportovat do formátu PDF nebo DOCX. Po kliknutí na ikonu klíče u daného modulu se zobrazí možnosti.

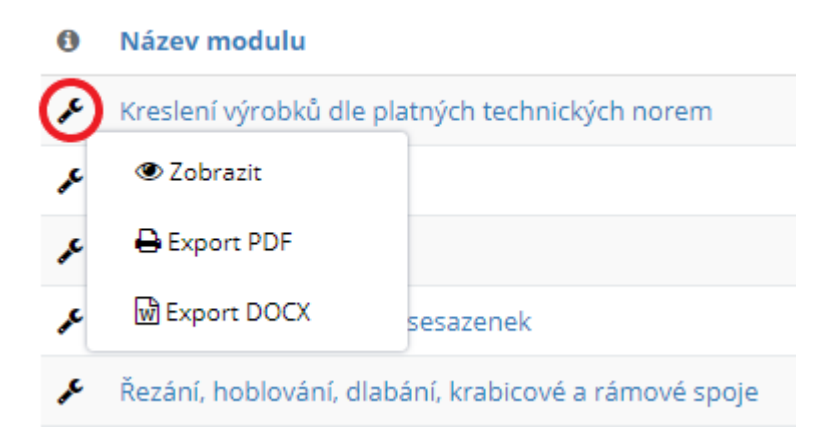

Obrázek 6: Po kliknutí na ikonu klíče se zobrazí nabídka

Volbou "Zobrazit" nebo kliknutím na název příslušného modulu se dostaneme do výpisu modulu. Tlačítka exportu jsou pak i tam.

### B. Tvorba, úpravy a hromadný export vzdělávacích modulů – možnosti systému po přihlášení

Pro vlastní tvorbu a úpravy vzdělávacích modulů a komplexních úloh je potřeba být přihlášen. Registrovat se a přihlásit je možné na hlavní stránce vpravo nahoře.

#### B1. Moduly veřejné a soukromé

V levém menu klikněte na "Vzdělávací moduly". Rozbalí se položky "veřejné" a "soukromé" a současně se vpravo zobrazí seznam veškerých modulů, k nimž má uživatel přístup. Zatímco položky veřejné/soukromé zobrazují pouze moduly z těchto kategorií (tedy pouze moduly veřejné, nebo pouze vaše soukromé), menu "Vzdělávací moduly" ukazuje všechny moduly, ke kterým máte přístup, v jednom společném seznamu.

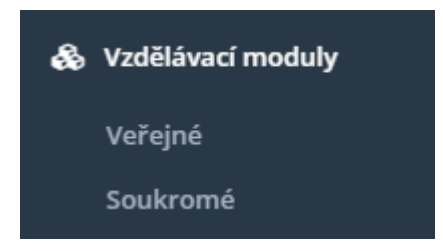

Obrázek 7: Moduly veřejné a soukromé

Vlastní (soukromé) moduly lze tvořit dvěma způsoby: kopií veřejného modulu a následnými úpravami dle vlastních potřeb, nebo vytvořením zcela nového soukromého modulu.

#### B2. Jak na soukromou kopii veřejného modulu

a) Vedle názvu každého modulu je ikona klíče. Po kliknutí na ikonu se otevře nabídka a v ní se vybere "Vytvořit soukromou kopii".

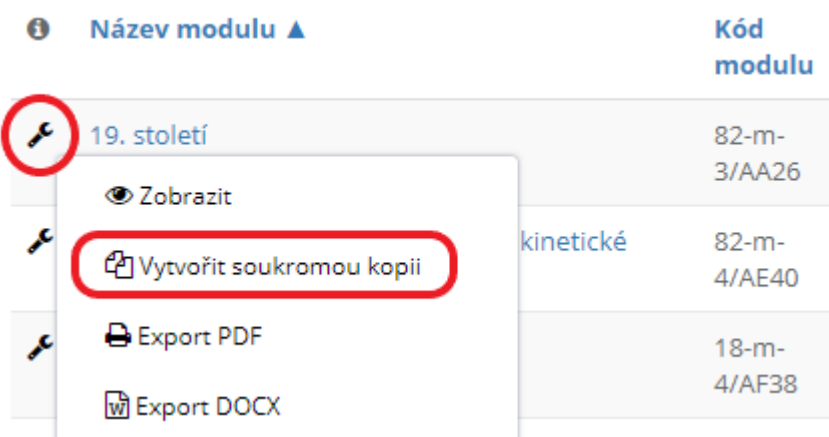

Obrázek 8: Vytvořit soukromou kopii modulu z ikony klíče

b) Druhá možnost je ze Zobrazení detailu modulu. Jedno z tlačítek vpravo nahoře je právě "Vytvořit soukromou kopii".

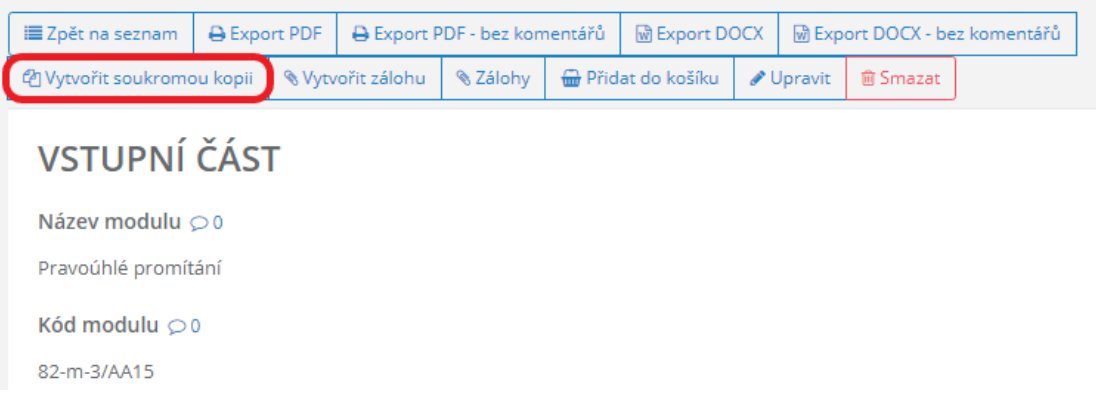

Obrázek 9: Vytvořit soukromou kopii modulu ze Zobrazení

Vytvoření soukromé kopie veřejného modulu znamená:

- ve vašem soukromém prostředí se vytvoří stejný modul s týmž názvem, jako byl modul veřejný;
- liší se kód modulu (vygeneroval se nový), status (místo veřejný je soukromý) a autor (autorem jste vy);
- po vytvoření kopie se automaticky přepnete do soukromého prostředí, takže nový modul hned vidíte.

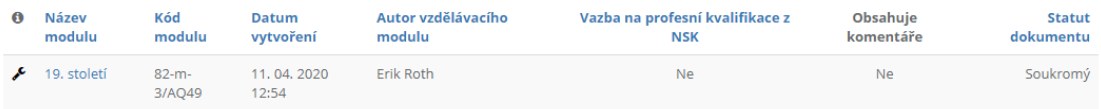

Obrázek 10: Nový modul ve vašem soukromém prostředí

#### B3. Vytvoření nového soukromého modulu "od nuly"

Nový soukromý modul lze vytvořit takto:

a) V levém menu klikněte na "Vzdělávací moduly" a podsložku "Soukromé". V seznamu modulů uvidíte jen ty, které jste sami vytvořili.

b) Vpravo nahoře klikněte na zelené tlačítko "Přidat vzdělávací modul".

O Přidat vzdělávací modul

Obrázek 11: Vytvoření nového soukromého modulu

c) Otevře se formulář modulu. Aby bylo možné modul uložit, je nutné nejprve vyplnit povinné položky. Ty jsou všechny na první kartě "Vstupní čásť" a jsou to ty, u kterých je hvězdička.

#### B4. Úpravy a uložení

Po vytvoření nového modulu se k němu lze kdykoli vracet a upravovat ho. Po úpravách nezapomeňte dole modul uložit.

Upozornění: Po osmi hodinách nečinnosti nebo při změnách internetového připojení vás systém z bezpečnostních důvodů odhlásí. Neuložené změny se neprojeví. Proto je lepší svou práci pravidelně ukládat.

#### B5. Využitelnost modulu: Další skupiny oborů a kategorie dosaženého vzdělání

Na první kartě "Vstupní část" lze vyplnit pouze jednu skupinu oborů a pouze jednu kategorii dosaženého vzdělání.

Další skupiny a kategorie, pro které je modul využitelný, se dají vyplnit na kartě "Jádro modulu", dole, v části "Využitelnost vzdělávacího modulu".

#### B6. Hromadný export (ZIP) přes košík

Potřebujete-li exportovat více modulů najednou, lze to udělat přes košík. Každý takový modul je potřeba vložit do košíku (přes ikonu klíče nebo přes Zobrazení). Do košíku lze vkládat i hromadně: po vyfiltrování určité skupiny modulů se objeví tlačítko "Přidat vše do košíku".

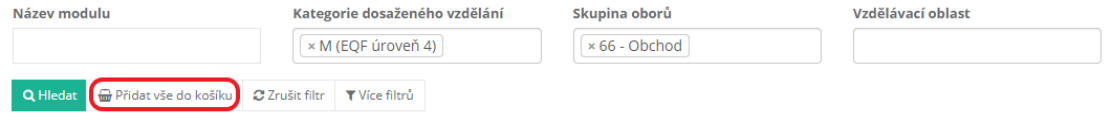

Obrázek 12: Hromadné přidání všech vyfiltrovaných modulů do košíku

Do košíku se pak dostanete přes ikonu vpravo nahoře.

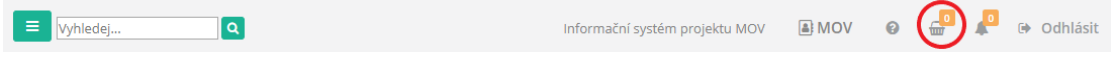

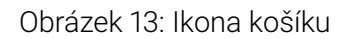

V košíku vidíte seznam vložených dokumentů. Pro hromadný export je tlačítko nahoře. Lze však také stáhnout přehled vložených modulů ve formátu CSV.

Košík

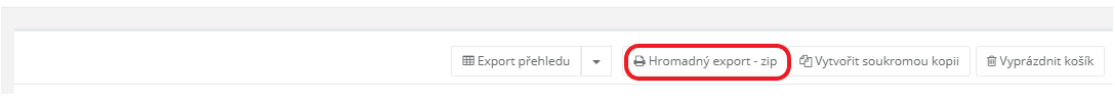

Obrázek 14: Hromadný export všech dokumentů vložených do košíku

### C. Pracujte na vzdělávacích modulech ve skupině

Ke spolupráci na soukromých modulech je možné přizvat kolegy. K tomu slouží nástroj "Skupiny uživatelů" v levém menu.

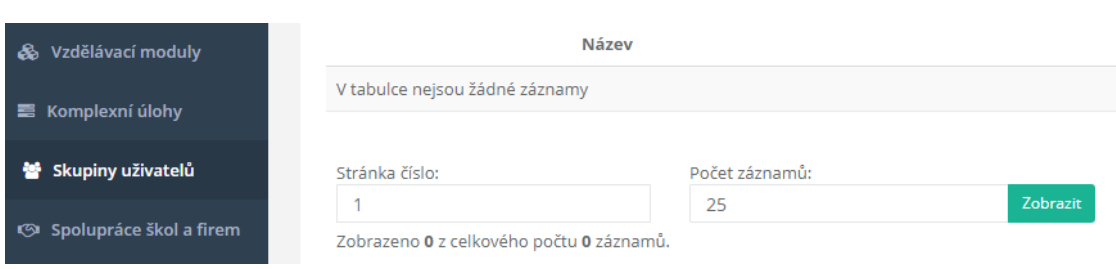

Obrázek 15: Skupiny uživatelů dostupné z levého menu

Základní myšlenka skupiny spočívá v tom, že všichni její členové mohou prohlížet, komentovat (a někteří i upravovat) vzdělávací moduly a komplexní úlohy ostatních členů skupiny (tzn. ty dokumenty, u kterých jsou autory).

#### C1. Založení skupiny

a) V levém menu klikněte na položku "Skupiny uživatelů" a vpravo nahoře klikněte na zelené tlačítko "Přidat skupinu".

O Přidat skupinu

Obrázek 16: Založení nové skupiny uživatelů pomocí tlačítka "Přidat skupinu"

- b) Ve formuláři vyplňte název skupiny a zvolte Uložit.
- c) Nová skupina by se měla objevit v seznamu vašich skupin.

Skupiny uživatelů

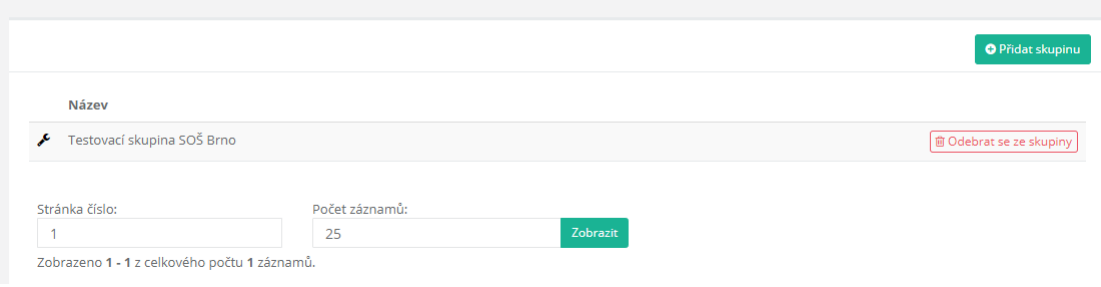

Obrázek 17: Nově vytvořená skupina s názvem "Testovací skupina SOŠ Brno"

C2. Přizvání uživatelů do skupiny

a) Klikněte na ikonu klíče u názvu skupiny a z nabídky vyberte možnost "Oprávnění uživatelé".

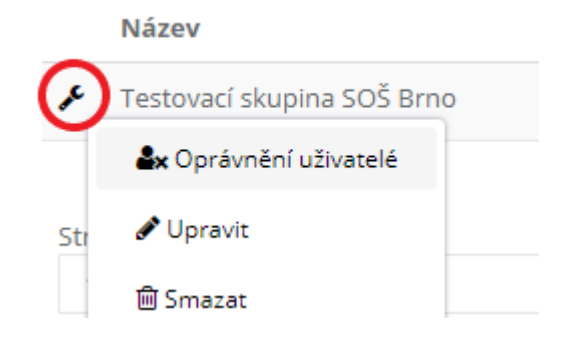

Obrázek 18: Jak přizvat nové členy skupiny

b) V seznamu oprávnění vidíte zatím pouze sebe v roli Koordinátor ŠVP. Vpravo nahoře proto klikněte na zelené tlačítko "Přidat oprávnění".

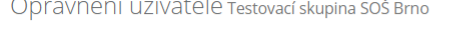

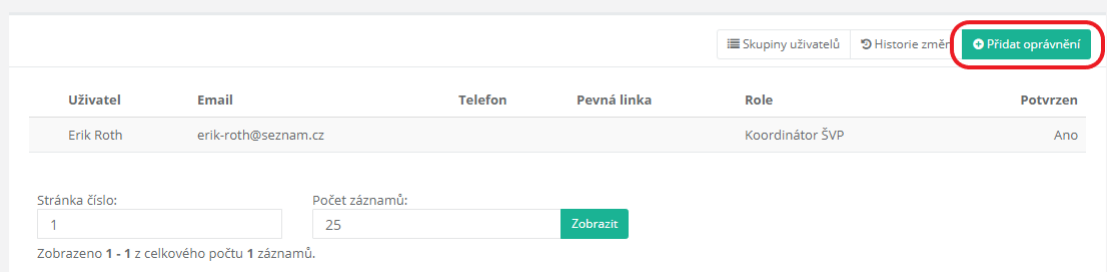

Obrázek 19: Seznam uživatelů skupiny; přidat oprávnění

c) Ve formuláři, který se otevře, vyplňte e-mail daného uživatele. Pokud jeho e-mail nenajdete (tzn. uživatel v systému ještě není), můžete vytvořit nového uživatele modrým odkazem "Nový uživatel", takže lze přidat ke skupině i pracovníka, který dosud nemá přístup do informačního systému.

Přidat oprávnění Testovací skupina SOŠ Brno

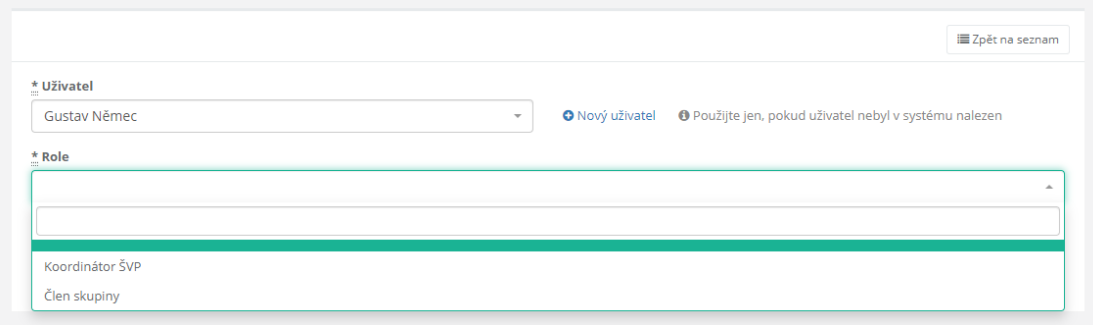

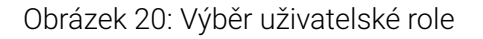

d) Výběr uživatelské role: vybranému uživateli je nutné přiřadit roli, kterou bude ve skupině mít.

- Koordinátor ŠVP: bude mít stejná práva jako vy; bude moci moduly nejen prohlížet a komentovat, ale také upravovat; dále bude moci přidávat do skupiny nové členy.
- Člen skupiny: bude moci prohlížet a komentovat moduly ostatních členů skupiny, ale nebude je moci upravovat; také nebude moci přidávat do skupiny nové členy.

e) Po výběru uživatele i jeho role ve skupině stiskněte tlačítko Uložit.

#### C3. Souhlas s členstvím ve skupině

Nově přidanému uživateli přijde informační e-mail s upozorněním a s odkazem na stránky systému.

Nově přidaný člen skupiny se musí přihlásit do systému a členství potvrdit:

- a) Po přihlášení klikne na položku "Skupiny uživatelů" v levém menu.
- b) U názvu skupiny klikne na modré tlačítko "Potvrdit skupinu".

Skupiny uživatelů

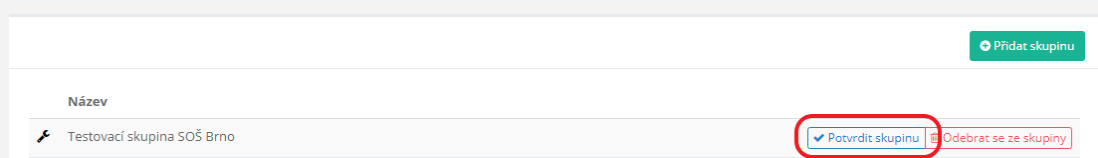

Obrázek 21: Potvrzení členství ve skupině

c) Teprve potom jsou jeho vzdělávací moduly k dispozici ostatním členům a on má naopak přístup k modulům ostatních členů. Dokud nově přidaný člen neklikne na modré tlačítko "Potvrdit skupinu", nikdo jiný jeho soukromé moduly neuvidí (kromě vedení klíčové aktivity, administrátora apod.).

#### C4. Přístup k modulům ve skupině

Po založení skupiny Koordinátorem nebo po potvrzení Člena skupiny se v levém menu objeví název dané skupiny. Skrze tuto volbu lze přistupovat k modulům členů skupiny.

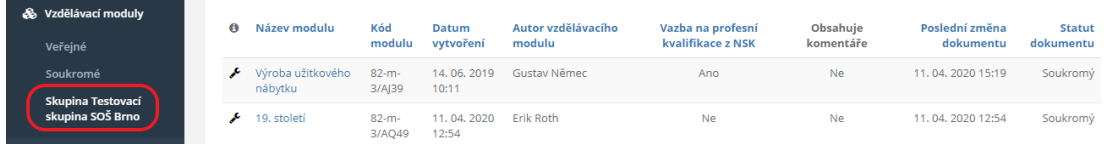

Obrázek 22: K modulům členů skupiny se přistupuje přes název dané skupiny v levém menu

#### C5. Komentování vzdělávacího modulu

Komentovat vzdělávací modul lze v Zobrazení:

- a) Klikněte na název příslušného modulu, tím se dostanete do jeho Zobrazení.
- b) U každé položky uvidíte ikonu "bubliny" (obrázek níže).
- c) Klikněte na tuto ikonu otevře se okno pro komentování.

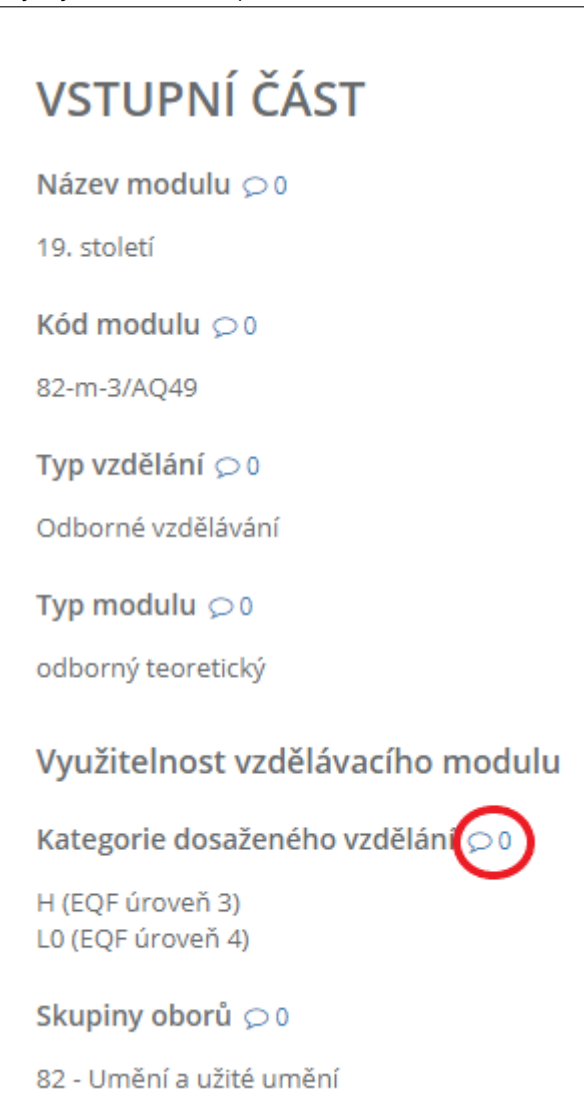

Obrázek 23: Komentář lze vkládat po kliknutí na ikonu "bubliny" u příslušné položky

- d) Číslo u bubliny označuje počet komentářů.
- e) Váš komentář uvidí každý, kdo má přístup k danému modulu.

#### C6. Vystoupení člena ze skupiny

Jakýkoli člen skupiny může kdykoli skupinu opustit. Tím ztratí přístup k modulům ostatních členů a oni zase ztratí přístup k těm jeho:

- a) Klikněte na položku "Skupiny uživatelů" v levém menu.
- b) U příslušné skupiny klikněte na červené tlačítko "Odebrat se ze skupiny".

#### Skupiny uživatelů

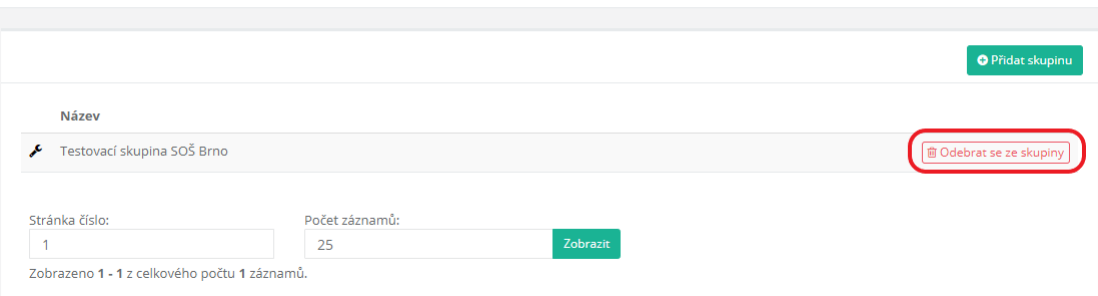

Obrázek 24: Vystoupení člena skupiny kliknutím na tlačítko "Odebrat se ze skupiny"

# Doplňující text

- <span id="page-31-0"></span>• Příklad využití modulů ve strojírenství
- Vlastní školní moduly
- Formulace výsledků učení v modulech
- Tvorba výsledků učení z profesních kvalifikací NSK a práce s nimi
- [Dokončení modulu pro ŠVP](#page-31-2)

### Pří[klad využití modul](#page-34-1)[ů ve strojírenství](#page-33-2)

<span id="page-31-2"></span><span id="page-31-1"></span>Při tvorbě modulů pro obory vzdělání skupiny 23 vznikaly moduly teoretické s délkou odpovídající násobku obvyklého počtu týdenních vyučovacích hodin (8, 16, 24, 32), praktické pro odborný výcvik s délkou odpovídající násobku denních hodin OV (6, 12, 18, 24; nebo 7, 14, 28…), případně pro laboratorní nebo terénní cvičení.

Například teoreticko-praktický modul "Spojovací součásti a jejich spoje (64 hodin)" se může skládat z několika submodulů – "Rozebíratelné spoje (20 hodin)" a "Nerozebíratelné spoje (12 hodin)", na které může navazovat laboratorní terénní cvičení montážních a demontážních prací v rozsahu 32 hodin. Na tyto moduly může navazovat praktický modul "Svařování elektrickým obloukem" v rozsahu požadovaném k vykonání zkoušky ZK 111 1.1.

Při jiném členění modulů mohou vznikat v ŠVP praktické, teoretické či teoreticko-praktické moduly "Šroubové spoje", "Spoje klíny, kolíky a pery", "Nýty a nýtové spoje", "Svary a svarové spoje", "Lepené spoje", "Pružné spoje".

Např. modul "Spojovací součásti a jejich spoje" lze zařadit do vzdělávacího programu široké skupiny oborů vzdělání:

- Strojírenství a strojírenská výroba Strojní mechanik, Obráběč kovů, Nástrojař, Lodník, Puškař, Mechanik strojů a zařízení, Letecký mechanik, Mechanik opravář motorových vozidel;
- Stavebnictví, geodézie a kartografie Instalatér, Montér vodovodů a kanalizací a obsluha vodárenských zařízení;
- Zemědělství a lesnictví Podkovář a zemědělský kovář, Opravář zemědělských strojů, Opravář lesnických strojů;
- Umění a užité umění Umělecký kovář, zámečník a pasíř

Je zřejmé, že žáky různých oborů vzdělání lze vzdělávat společně v těch modulech, ve kterých se kompetence prolínají. Podle zaměření školy a vzdělávacích cílů ŠVP lze volit individuálně délku modulu, skladbu a četnost submodulů a poměr rozsahu teoretické a praktické složky vzdělávacího procesu.

Výuky stejného modulu se mohou účastnit žáci z různých tříd (oborů, ročníků).

Střední průmyslová škola strojní přijímá do prvního ročníku žáky do oborů vzdělání Strojní

mechanik, Obráběč kovů a Nástrojař. Zpravidla počty do jednotlivých oborů nepřesahují počet 10 žáků, tedy celkem v prvním ročníku je 25–30 žáků. Díky modulární skladbě ŠVP se účastní všichni žáci společně výuky v modulech zaměřených na Strojnictví, Technickou dokumentaci, Části strojů, Strojírenskou technologii a Odborný výcvik. Ve druhém a třetím ročníku dochází k členění skupiny podle oborů vzdělání a individualizaci výuky ve specializovaných modulech.

### <span id="page-32-1"></span><span id="page-32-0"></span>Vlastní školní moduly

### Označení modulů ve školním systému

Důležitou složkou práce s moduly ve škole je stále aktuální přehled o tom, které moduly má škola k dispozici a jak s nimi je dále nakládáno ve smyslu jejich úpravy a aktualizací, které moduly jsou momentálně využívány. Proto je potřeba, aby byly moduly řádně evidovány. Pro jejich evidenci doporučujeme stanovit si jednoznačný a čitelný klíč, z něhož bude patrná identifikace modulu, tedy pro které obory a ročníky jsou moduly určeny, o kterou verzi modulu (po případné úpravě) se jedná atd.

### Kód modulu

Umožňuje snadnou a jednoznačnou identifikaci modulů v rámci školy. Skládá se obvykle z čísel a písmen, která signalizují např. jeho typ, délku, příslušnost k oboru, zařazení do ročníku. Podle potřeb školy může být kód doplněn ještě dalšími údaji (např. označením názvu modulu, předmětové komise odpovědné za zpracování a realizaci modulu aj.). Je důležité, aby způsob kódování byl ve škole používán podle jednotného principu a byl důsledně dodržován ve všech modulech konkrétní školy. K tomu je nutné stanovení systému vytváření zkratek označujících názvy předmětů.

#### Příklad sestavení kódu modulů

Dvojčíslí, které vyjadřuje příslušnou skupinu oborů v soustavě oborů vzdělání.

- Číselný kód je vyjádřením úrovně vzdělání.
- Číslo skupiny oborů, pro které je modul vhodný
- Dva znaky vyjadřují odbornost modulu předmětu. (Tabulka značení je součástí školního kurikula. Např. "TE" vyjadřuje technologii.)
- Číslo modulu, které je mu přiděleno pro identifikaci v rámci jednotné databáze modulů školy.
- Písmeno určuje pojetí modulu.

#### 3-23-TE-01-P

3 – úroveň vzdělání, 23 – strojírenství, TE – technologie, 001 – první modul v pořadí v databázi modulů, P – praktický

### <span id="page-33-0"></span>Formulace výsledků učení v modulech

Metoda výsledků učení vyžaduje od učitelů, aby si kladli otázky a odpovídali na ně:

- a. Co si přeji žáky naučit (jakých výsledků učení si přeji, aby dosáhli)?
- b. Jaké vhodné výukové metody a kurikulární dokumenty by mohly být využity, aby podpořily žáky chovat se způsobem, kterým pravděpodobně dosáhnou těchto výsledků?
- c. Jaké hodnoticí úkoly a kritéria mi řeknou, že žáci dosáhli výsledků, které jsem zamýšlel?
- d. Jak mohu vhodně kombinovat formativní a sumativní hodnocení, abych tím podpořil proces učení a aby bylo jasné, zda bylo výsledků dosaženo?

Také různé evropské materiály zdůrazňují, že ruku v ruce s využitím výsledků učení v praxi jde propojení formulací s hodnocením. Pro žáky platí, že "hodnocení je kurikulum". Žáci se naučí to, co se domnívají, že bude hodnoceno, a nikoli ty výsledky učení, které jsou popsány ve vzdělávacím programu či kurikulu. Vtip tedy spočívá v zajištění toho, že hodnoticí úkoly zrcadlově odrážejí výsledky učení.

Žáci dosáhnou zamýšlených výsledků učení do různé míry. Pouze několik z nich dosáhne jen minimálního, ještě akceptovatelného standardu, většina z nich dosáhne někam mezi tuto a třetí skupinu, která má vynikající výsledky. Tyto různé úrovně výkonu, vyjádřené prostřednictvím specifikací hodnocení, mohou být upřesněny za pomoci formulací výsledků učení.

Často se tvrdí, že výsledky učení je třeba formulovat jako prahové, tj. jako minimální požadavky, kterých by mělo být učícím se dosaženo. Výsledky učení, které jsou formulovány jako prahové, by neměly bránit učícím se, aby je přesáhli – formulace výsledků udávají směr a proces učení, ale neměly by ho omezovat nebo svazovat. Kritika výsledků učení v některých případech vede právě k tomuto bodu, totiž že definované výsledky učení zabraňují učícím se, aby dosáhli víc než minimálního očekávání.

Soubor postupů a kritérií hodnocení je u kvalifikačních standardů přebírán z NSK tak, aby byl v souladu s hodnoticím standardem. Přebíraný základ je možné a vhodné dále rozpracovat. Při tom mohou být opět využita aktivní slovesa, zmíněná jinde v textu.

### <span id="page-33-2"></span><span id="page-33-1"></span>Tvorba výsledků učení z profesních kvalifikací NSK a práce s nimi

Soustava výsledků učení představuje soubor výsledků učení formulovaných na základě profesních kvalifikací NSK pro využití do ŠVP.

Příklad pro obor vzdělání 66-51-H/01 Prodavač: Tento obor vzdělání má vazbu na úplnou profesní kvalifikaci Specialista maloobchodu. Pro připuštění k závěrečné zkoušce na základě profesních kvalifikací pro obor vzdělání prodavač je potřeba předložit osvědčení o

získání následujících čtyř skládajících profesních kvalifikací: Prodavač, Pokladní, Skladník a Manažer prodeje. Návrhy výsledků učení vycházejí z již zmíněných čtyř profesních kvalifikací a z výsledků vzdělávání uvedených v rámcovém vzdělávacím programu pro tento obor. Formulace navrhovaných výsledků učení do ŠVP většinou vycházejí z textů kompetencí v profesních kvalifikacích a z výsledků vzdělávání v RVP. V případě potřeby konkrétnější formulace byla využita i kritéria hodnocení u jednotlivých kompetencí. Navržené výsledky učení byly konzultovány s učiteli, protože je důležité, aby je bylo možné zařadit do výuky.

## <span id="page-34-1"></span><span id="page-34-0"></span>Dokončení modulu pro ŠVP

### Vstupní část

#### Název

• Je uveden jednoduchý a výstižný název modulu? Zahrnuje název kvalifikačních modulů kvalifikace nebo stručně ty kompetence, kterých se týká?

#### Kód modulu MOV

• Je uveden správně kód modulu podle dohodnutého klíče v naší škole?

#### Kategorie dosaženého vzdělání, pro kterou lze modul využít

• Je uvedena kategorie dosaženého vzdělání pro kategorii nebo kategorie, kde lze v rámci školy modul používat? Lze uvést i více kategorií, pokud je modul využitelný pro více kategorií.

#### Skupiny oborů vzdělání

• Je uvedena skupina oborů vzdělání ve formátu: číslo skupiny, název skupiny? Těchto skupin může být uvedeno více dle možností využití modulu.

#### Obor vzdělání/ obory vzdělání

• Je uveden obor vzdělání ve formátu: kód/název oboru vzdělání? Oborů vzdělání může být uvedeno více.

#### Typ modulu MOV

• Je uveden jeden typ modulu? V případě kvalifikačního modulu je označena vazba na PK.

#### Délka modulu, počet hodin

- Je uvedena délka modulu v hodinách, v případě teoreticko-praktického modulu je uveden počet doporučených hodin pro teorii a pro praxi?
- V tuto chvíli také zkontrolujte, zda v modulu opravdu odpovídá charakter učebních činností – teoretické, praktické.

#### Platnost modulu

• Je uvedena platnost modulu? (-do uvedeno pouze v případě ukončení platnosti modulu)

#### Vstupní předpoklady

- Je uveden základní předpoklad pro vstup do modulu buď stručně obsahově, nebo výčtem, co musí žák mít zvládnuté?
- Návaznost na jiné moduly.
- Pokud nejsou žádné vstupní požadavky, použije se formulace: bez vstupních požadavků.

### Jádro modulu

#### Charakteristika

- Je uvedena stručná charakteristika modulu? Obsahuje cíle modulu?
- Zde se neuvádějí jednotlivé výsledky učení.
- V případě kvalifikačního modulu se zde uvede konkrétní kvalifikace, na kterou modul má vazbu (ve formátu kód kvalifikace, název).
- Pokud se týká pouze vybraných kompetencí, uvedeme kód a název kompetence.

#### Očekávané výsledky učení

- Obsahuje výsledky učení formulované z pozice žáka?
- Odpovídající slovesa činnostní pro praktické činnosti: soustruží, připraví, upeče, zhotoví…, pro teorii slovesa popisující způsob ověření: čte výkresy, interpretuje, popíše, uvede…
- U kvalifikačních modulů jsou využity výsledky učení odpovídající kritériím NSK.
- Z výsledků učení je zřejmé, co má žák po absolvování modulu zvládat.
- Výsledky učení mají provazbu na učivo, učební činnosti a kritéria hodnocení.

#### Obsah vzdělávání

- Je v odpovídající míře podrobnosti uvedeno učivo, tematické celky apod.?
- Učivo má zřejmou vazbu na očekávané výsledky učení a lze ho k nim přiřadit.

#### Učební činnosti žáků a strategie výuky

- Jsou uvedeny konkrétní učební činnosti jakým způsobem žáka naučíme to, co je uvedeno výše – je zřejmá vazba na jednotlivé výsledky učení a lze je k nim přiřadit?
- Lze přiřadit vazbu na hodnocení výsledků žáků?
- Strategie výuky je uveden způsob, jakým budeme k výuce přistupovat?

#### Zařazení do učebního plánu, ročník

• Zde se uvádí pouze ročník, je-li modul využit v rámci předmětu, lze zde předmět uvést.

### Výstupní část

#### Způsob ověřování dosažených výsledků

• Je uveden způsob ověření očekávaných výsledků učení? Má vazbu na charakter modulu (teoretický, praktický)? Odpovídá strategii výuky i činnostem žáka?

#### Kritéria hodnocení

- Odpovídají kritéria hodnocení výše uvedenému způsobu hodnocení?
- Odpovídají kritéria hodnocení očekávaným výsledkům učení a mají na ně vazbu?
- U modulů kvalifikačních odpovídají kritériím dle NSK.

#### Doporučená studijní literatura

- Je uvedena doporučená literatura pro žáky, odpovídá potřebám úspěšné realizace modulu?
- Kontrolujeme i aktuálnost doporučené literatury, případně dalších zdrojů.

#### Poznámky

# Přílohy

# <span id="page-37-0"></span>Příloha č. 1: Ukázka teoretického modulu

<span id="page-37-10"></span><span id="page-37-1"></span>Teoretický modul: Bezpečnost při práci, stroje na čištění cukrářských/pekařských provozoven

Odkaz představuje ukázku teoretického modulu zaměřeného na bezpečnost při práci a [stroje na čištění cukrářských/pekařských provozoven.](https://mov.nuv.cz/mov/educational_modules/1009)

# Příloha č. 2: Ukázka teoreticko-praktického modulu

### <span id="page-37-11"></span>Teoreticko-praktický modul: Kynutá těsta

<span id="page-37-2"></span>Odkaz představuje ukázku teoreticko-praktického modulu zaměřeného na kynutá těsta.

## Příloha č. 3: Ukázka modulu společného základu

### <span id="page-37-7"></span>Modul společného základu: Základní živiny

<span id="page-37-3"></span>Odkaz představuje ukázku modulu společného základu zaměřeného na základní živiny.

## Příloha č. 4: Ukázka kvalifikačního modulu

### <span id="page-37-8"></span>Kvalifikační modul: Výroba chleba

<span id="page-37-4"></span>Odkaz představuje ukázku kvalifikačního modulu zaměřeného na výrobu chleba.

### Příloha č. 5: Ukázka inovativního modulu

<span id="page-37-9"></span>Inovativní modul: Elektrické pohony elektromobilů

<span id="page-37-5"></span>Odkaz představuje ukázku inovativního modulu zaměřeného na elektrické pohony elektromobilů.

# Příloha č. 6: Šablona vzdělávacího modulu

<span id="page-37-12"></span><span id="page-37-6"></span>Šablona vzdělávacího modulu (formát pdf) Šablona vzdělávacího modulu (formát docx)

V příloze je možné nalézt šablonu vzdělávacího modulu ve formátu pdf, který slouží především k seznámení se strukturou modulu a základními informacemi pro vyplnění jednotlivých kolonek. Tvořit moduly pak můžete prostřednictvím nástroje pro tvorbu vzdělávacích modulů, který se nachází v informačním systému projektu MOV, anebo můžete využít výše uvedený formulář ve formátu docx.

# [Příloh](https://mov.nuv.cz/)a č. 7: Soustava výsledků učení

#### <span id="page-38-1"></span>Soustava výsledků učení

<span id="page-38-0"></span>Soustava výsledků učení přináší ve vybraných oborech vzdělání (těch oborech, ke kterým existují odpovídající úplné profesní kvalifikace) přehled výsledků učení sestavených na [základě skládajících povi](https://mov.nuv.cz/mov/folders/14/documents)nných profesních kvalifikací, a to s vyjádřenou vazbou na RVP.

# <span id="page-39-0"></span>Pojmy

# <span id="page-39-1"></span>Soustava výsledků učení

Je zpracována pro vybrané obory vzdělání, vychází ze skládajících profesních kvalifikací, které mají vztah k příslušnému oboru vzdělání. Obsahuje formulace výsledků učení vycházejících z PK NSK, vhodných pro využití v rámci tvorby ŠVP.

### <span id="page-39-7"></span><span id="page-39-2"></span>Struktura vzdělávacího modulu

Základní struktura modulu je dána povinnými částmi modulu. Obsahuje vstupní část, jádro modulu a výstupní část. Doporučujeme, aby škola zachovávala u všech modulů stejnou strukturu, kterou si na začátku stanoví.

# <span id="page-39-6"></span><span id="page-39-3"></span>Typy modulů

<span id="page-39-9"></span>Moduly se člení podle jejich odborné úrovně, postavení v učebním plánu nebo podle jejich metodického pojetí.

## <span id="page-39-4"></span>Vlastní školní moduly

<span id="page-39-8"></span>Moduly vytvořené školou pro její potřeby.

# <span id="page-39-5"></span>Výsledky učení

Jedná se o konkrétní požadavky na to, co má žák po absolvování příslušného vzdělávání ovládat. Formulovány jsou prostřednictvím tzv. ověřitelných sloves, protože očekávaný výsledek učení je provázán se způsobem ověření.

# Shrnutí

# Vzdělávací moduly

Vzdělávací modul je obsahově ucelená část vzdělávání (vzdělávací jednotka), která má jasně definované vzdělávací cíle, obsah a výstupy včetně jejich ověření a hodnocení. Existují moduly různého charakteru podle způsobu jejich využití.

Kombinace modulů umožňuje individualizaci tvorby ŠVP a vznik různých vzdělávacích programů. Moduly je možné využít napříč různými obory vzdělání (Moduly jsou přenositelné do jiných vzdělávacích programů, např. pro příbuzné obory nebo formy vzdělávání z počátečního do dalšího vzdělávání.).

Modulové vzdělávací programy jsou vhodné pro školy s větším počtem oborů vzdělání a různých forem vzdělávání, kde lze lépe využít společné vlastnosti modulů. Výuky stejného modulu se mohou účastnit žáci z různých tříd (oborů, ročníků).

Maximálně efektivní způsob využití modulů v ŠVP je záležitostí pečlivého a zodpovědného rozhodování.

### Formulace výsledků učení v modulech

Hlavní kroky při procesu stanovení výsledků učení:

- určit zamýšlené výsledky učení;
- vybrat takové výukové činnosti, které pravděpodobně povedou žáky k získání těchto výsledků učení, pomohou jim při tom a podpoří je;
- zapojit žáky do těchto činností prostřednictvím vyučovacího procesu;
- hodnotit, co se žáci naučili, za použití metod umožňujících prokázat zamýšlené výsledky učení a v případě formativního hodnocení jim poskytnout zpětnou vazbu, která jim pomůže zlepšit jejich učení (osvojování zamýšlených výsledků učení). Pak přichází posouzení, do jaké míry žáci dosáhli očekávaných výsledků, od toho se odvíjí i známkování nebo jiná forma vyjádření hodnocení žáka (úspěšnost, slovní hodnocení…).

# Zdroje

KAŠPAROVÁ, Jana. Modulární projektování školních vzdělávacích programů v odborném vzdělávání: příručka pro SOŠ a SOU k tvorbě ŠVP a vzdělávacích modulů ECVET. Praha: Národní ústav pro vzdělávání, 2012. ISBN 978-80-87063-92-7.

iMetodika Koncipov[ání školního vzdělávacího programu s využitím Národní soustavy kva](http://www.nuov.cz/uploads/KURIKULUM/modularni_projektovani_skolnich_vz_nahled.pdf)[lifikací:](http://www.nuov.cz/uploads/KURIKULUM/modularni_projektovani_skolnich_vz_nahled.pdf)

- kapitola Národní soustava kvalifikací a její význam pro počáteční vzdělávání
- kapitola Výsledky učení odvozené z NSK a jejich formulace
- kapitola Vzdělávací moduly a programy ovlivněné NSK
- kapitola [Koncipování školního vzdělávacího programu s využitím NSK](http://imetodika.cz/narodni_soustava.html)

Publikace Cedefop [Defining, writing and applying learning outco](http://imetodika.cz/vysledky_uceni.html)mes: a European handbook (2017) a její [český překlad.](http://imetodika.cz/vzdelavaci_moduly.html)

Zpravodaj OS, [číslo 18 / léto 2018, NÚV, 2018.](http://imetodika.cz/koncipovani_svp_s_vyuzitim_nsk.html)

# Údaje o této iMetodice

PROJEKT MODERNIZACE ODBORNÉHO VZDĚLÁVÁNÍ. Moduly. Využití modulů při modernizaci ŠVP SOV [online]. Praha: Národní pedagogický institut České republiky, 2020. iMetodika. Dostupné z: http://imetodika.cz/metodika-svp-moduly.html.

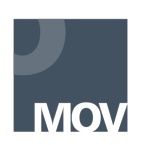

Materiál vznikl v rámci projektu Modernizace odborného vzdělávání (MOV), který byl spolufinancován z Evropských strukturálních a investičních fondů a jehož realizaci zajišťoval Národní pedagogický institut České republiky.

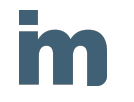

Elektronická knihovna www.imetodika.cz je místem pro studium metodických textů zaměřených na modernizaci odborného vzdělávání.

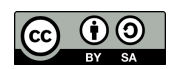

Materiál je pod licencí Creative Commons CC BY SA 4.0 – Uveďte původ – Zachovejte licenci 4.0 Mezinárodní.